# Configurando clientes Cisco IOS e Windows 2000 para L2TP usando Microsoft IAS Ī

# **Contents**

**[Introduction](#page-0-0) [Prerequisites](#page-1-0) [Requirements](#page-1-1)** [Componentes Utilizados](#page-1-2) **[Conventions](#page-1-3) [Configurar](#page-1-4)** [Diagrama de Rede](#page-1-5) [Configurando o Windows 2000 Advanced Server para Microsoft IAS](#page-2-0) [Configuração dos clientes RADIUS](#page-2-1) [Configurando usuários em IAS](#page-2-2) [Aplicando uma política de acesso remoto ao usuário Windows](#page-3-0) [Configurando o cliente Windows 2000 para L2TP](#page-4-0) [Desabilitando o IPSec para o Windows 2000 Client](#page-4-1) [Configuração do Cisco IOS para L2TP](#page-5-0) [Para habilitar a criptografia](#page-10-0) [comandos debug e show](#page-15-0) [Encapuslamento dividido](#page-16-0) **[Troubleshoot](#page-16-1)** [Problema 1: IPSec não desativado](#page-16-2) [Problema 2: Erro 789](#page-16-3) [Problema 3: Problema com autenticação de túnel](#page-17-0) [Informações Relacionadas](#page-18-0)

# <span id="page-0-0"></span>**Introduction**

Este documento fornece instruções sobre como configurar o software Cisco IOS® e clientes Windows 2000 para o Protocolo de Túnel de Camada 2 (L2TP - Layer 2 Tunnel Protocol) usando o Internet Authentication Server (IAS - Internet Authentication Server) da Microsoft.

Consulte [Exemplo de Configuração de Chave Pré-compartilhada L2TP sobre IPsec entre o](//www.cisco.com/en/US/products/ps6120/products_configuration_example09186a00807213a7.shtml) [Windows 2000/XP PC e PIX/ASA 7.2 Usando Exemplo de Configuração de Chave Pré](//www.cisco.com/en/US/products/ps6120/products_configuration_example09186a00807213a7.shtml)[compartilhada](//www.cisco.com/en/US/products/ps6120/products_configuration_example09186a00807213a7.shtml) para obter mais informações sobre como configurar o L2TP sobre IP Security (IPSec) de clientes remotos do Microsoft Windows 2000/2003 e XP para um escritório corporativo do PIX Security Appliance usando chaves pré-compartilhadas 2003 IAS RADIUS Server para autenticação de usuário.

Consulte [Configurando L2TP sobre IPSec de um cliente Windows 2000 ou XP para um Cisco](//www.cisco.com/en/US/products/hw/vpndevc/ps2284/products_configuration_example09186a0080094aca.shtml)

[VPN 3000 Series Concentrator usando chaves pré-compartilhadas](//www.cisco.com/en/US/products/hw/vpndevc/ps2284/products_configuration_example09186a0080094aca.shtml) para obter mais informações sobre como configurar L2TP sobre IPSec de clientes remotos do Microsoft Windows 2000 e XP para um site corporativo usando um método criptografado.

# <span id="page-1-0"></span>**Prerequisites**

# <span id="page-1-1"></span>**Requirements**

Não existem requisitos específicos para este documento.

## <span id="page-1-2"></span>Componentes Utilizados

As informações neste documento são baseadas nestas versões de software e hardware:

- Componente opcional do Microsoft IAS instalado em um servidor avançado do Microsoft 2000 com Active Directory
- Um Cisco Router 3600
- Software Cisco IOS versão c3640-io3s56i-mz.121-5.T

The information in this document was created from the devices in a specific lab environment. All of the devices used in this document started with a cleared (default) configuration. If your network is live, make sure that you understand the potential impact of any command.

# <span id="page-1-3"></span>**Conventions**

Consulte as [Convenções de Dicas Técnicas da Cisco para obter mais informações sobre](//www.cisco.com/en/US/tech/tk801/tk36/technologies_tech_note09186a0080121ac5.shtml) [convenções de documentos.](//www.cisco.com/en/US/tech/tk801/tk36/technologies_tech_note09186a0080121ac5.shtml)

# <span id="page-1-4"></span>**Configurar**

Nesta seção, você encontrará informações para configurar os recursos descritos neste documento.

Nota:Use a Command Lookup Tool (somente clientes registrados) para obter mais informações sobre os comandos usados neste documento.

## <span id="page-1-5"></span>Diagrama de Rede

Este documento utiliza a seguinte configuração de rede:

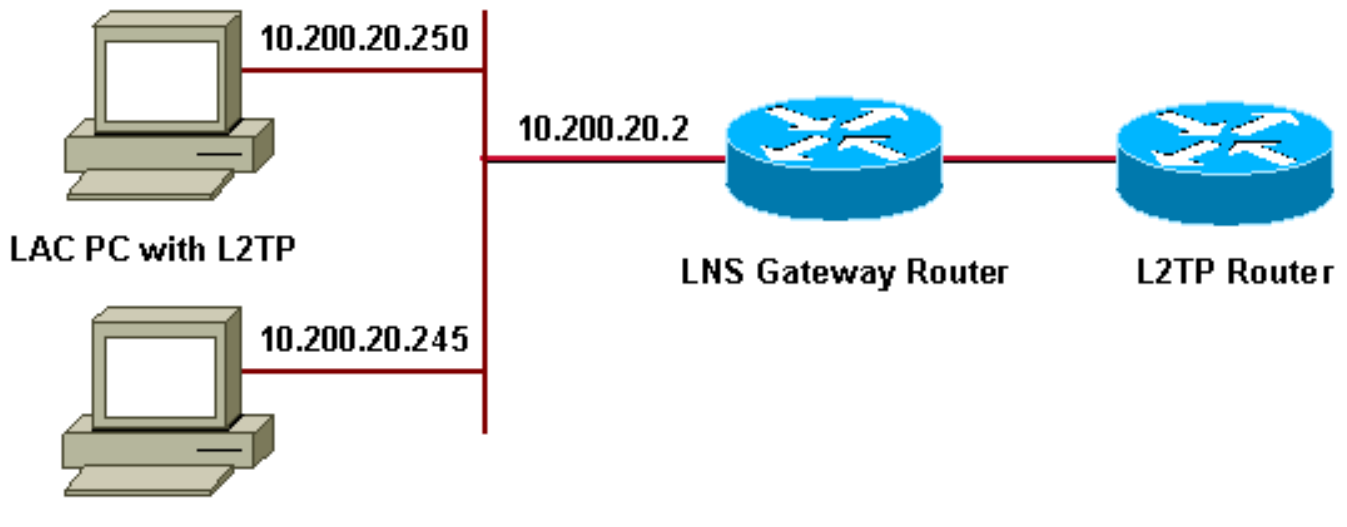

### **Microsoft IAS**

Este documento usa estes pools de IP para clientes dial-up:

- Roteador gateway: 192.168.1.2 ~ 192.168.1.254
- $\cdot$  LNS: 172.16.10.1 ~ 172.16.10.1

## <span id="page-2-0"></span>Configurando o Windows 2000 Advanced Server para Microsoft IAS

Certifique-se de que o Microsoft IAS esteja instalado. Para instalar o Microsoft IAS, faça login como administrador e conclua estas etapas:

- 1. Em Network Services, verifique se todas as caixas de seleção estão desmarcadas.
- 2. Marque a caixa de seleção Internet Authentication Server (IAS) e clique em OK.
- 3. No Windows Components wizard, clique em Next. Se solicitado, insira o CD do Windows 2000.
- 4. Quando os arquivos necessários tiverem sido copiados, clique em **Concluir** e feche todas as janelas. Não é preciso reinicializar.

## <span id="page-2-1"></span>Configuração dos clientes RADIUS

Conclua estes passos:

- 1. Em Administrative Tools, abra o Internet Authentication Server Console e clique em Clients.
- 2. Na Friendly Name Box, digite o endereço IP do servidor de acesso à rede (NAS).
- 3. Clique em Usar este IP.
- 4. Na lista suspensa Client-Vendor, certifique-se de que RADIUS Standard esteja selecionado.
- 5. Nas caixas Shared Secret e Confirm Shared Secret, digite a senha e clique em Finish.
- 6. Na árvore do console, clique com o botão direito do mouse em I**nternet Authentication** Service e clique em Start.
- 7. Feche a console.

## <span id="page-2-2"></span>Configurando usuários em IAS

Ao contrário do CiscoSecure, o banco de dados de usuários do Windows 2000 Remote Authentication Dial-In User Server (RADIUS) está estreitamente vinculado ao banco de dados de usuários do Windows.

- Se o Ative Diretory estiver instalado no servidor Windows 2000, crie os novos usuários de discagem a partir de Usuários e Computadores do Ative Diretory.
- Se o Ative Diretory não estiver instalado, você poderá usar **Usuários e Grupos Locais** em Ferramentas Administrativas para criar novos usuários.

### Configuração de Usuários de Diretório Ativo

Conclua estes passos para configurar usuários com o Ative Diretory:

- 1. Na console Active Directory Users and Computers, expanda seu domínio.
- 2. Clique com o botão direito do mouse na rolagem Usuários para selecionar Novo usuário.
- 3. Crie um novo usuário chamado tac.
- 4. Digite sua senha nas caixas de diálogo Senha e Confirmar senha.
- 5. Desmarque a opção User Must Change Password at Next Logon e clique em Next.
- 6. Abra a caixa Propriedades do tac do usuário. Altere para a guia Dial-In.
- 7. Em Remote Access Permission (Dial-in or VPN), clique em Allow Access e depois em OK.

### Configuração de Usuários se Nenhum Diretório Ativo Estiver Instalado

Conclua estes passos para configurar usuários se o Ative Diretory não estiver instalado:

- 1. Em Administrative Tools, clique em Computer Management.
- 2. Expanda a console do Computer Management e clique em Local Users and Groups.
- 3. Clique com o botão direito do mouse em Users Scroll para selecionar New User.
- 4. Digite uma senha nas caixas de diálogo Senha e Confirmar senha.
- 5. Desmarque a opção User Must Change Password at Next Logon e clique em Next.
- 6. Abra a caixa Propriedades do novo tac do usuário. Altere para a guia Dial-In.
- 7. Em Remote Access Permission (Dial-in or VPN), clique em Allow Access e depois em OK.

## <span id="page-3-0"></span>Aplicando uma política de acesso remoto ao usuário Windows

Conclua estes passos para aplicar uma política de acesso remoto:

- 1. Em Administrative Tools, abra o console Internet Authentication Server e clique em Remote Access Policies.
- 2. Clique no botão **Adicionar** em **Especificar as condições para corresponder** e adicionar **tipo** de serviço. Escolha o tipo disponível como Framed. Adicione-o aos tipos selecionados e pressione OK.
- 3. Clique no botão Add, em Specify the Conditions to Match, e adicione Framed Protocol. Escolha o tipo disponível como PPP. Adicione-o aos tipos selecionados e pressione OK.
- Clique no botão Add, em Specify the Conditions to Match, e adicione Windows-Groups para 4. adicionar o grupo do Windows ao qual o usuário pertence. Escolha o grupo e adicione-o aos tipos selecionados. Pressione OK.
- 5. Em Permitir acesso se a Permissão de discagem estiver Habilitada, selecione Conceder

### permissão de acesso remoto.

6. Feche a console.

## <span id="page-4-0"></span>Configurando o cliente Windows 2000 para L2TP

Conclua estes passos para configurar o cliente Windows 2000 para L2TP:

- 1. No menu Iniciar, escolha Configurações e siga um destes caminhos: Painel de controle > Conexões de rede e dial-upOUConexões de rede e dial-up > Criar nova conexão
- 2. Use o Assistente para criar uma conexão chamada **L2TP**. Essa conexão conecta a uma rede privada através da Internet. Você também precisa especificar o endereço IP ou o nome do gateway do túnel L2TP.
- 3. A nova conexão aparece na janela **Network and Dial-up Connections no Control Panel.** Aqui, clique no botão direito do mouse para editar as propriedades.
- 4. Na guia Networking, verifique se Type Of Server I Am Calling está definido como L2TP.
- 5. Se você planeja alocar um endereço interno dinâmico para esse cliente a partir do gateway, por meio de um pool local ou DHCP, selecione TCP/IP protocol. Verifique se o cliente está configurado para obter um endereço IP automaticamente. Você também pode emitir informações de DNS automaticamente.O botão Avançado permite definir informações estáticas de WINS e DNS. A guia Options permite desativar o IPSec ou atribuir uma política diferente à conexão.Na guia Segurança, você pode definir os parâmetros de autenticação do usuário, como PAP, CHAP ou MS-CHAP ou login de domínio do Windows.
- 6. Quando a conexão estiver configurada, você poderá clicar duas vezes nela para iniciar a tela de login e, em seguida, conectar.

### <span id="page-4-1"></span>Desabilitando o IPSec para o Windows 2000 Client

- Edite as propriedades da conexão dial-up L2TP que acabou de criar. Clique com o botão 1. direito do mouse na nova conexão L2TP para obter a janela Propriedades L2TP.
- 2. Na guia **Networking**, clique em **Propriedades de Internet Protocol (TCP/IP)**. Clique duas vezes na guia Avançado. Vá para a guia Options, clique em IP security properties e, se Não usar IPSEC estiver selecionado, verifique-o duas vezes.

Observação: os clientes do Microsoft Windows 2000 têm um acesso remoto padrão e serviços do Agente de política que, por padrão, criam uma política para o tráfego L2TP. Essa política padrão não permite tráfego L2TP sem IPSec e criptografia. Você pode desabilitar o comportamento padrão da Microsoft editando o Editor do Registro do cliente da Microsoft. O procedimento para editar o registro do Windows e desativar a política padrão de IPSec para tráfego L2TP é fornecido nesta seção. Consulte a documentação da Microsoft para editar o Registro do Windows.

Use o Editor do Registro (Regedt32.exe) para adicionar a nova entrada do Registro para desabilitar o IPSec. Consulte a documentação da Microsoft ou o tópico de ajuda da Microsoft para Regedt32.exe para obter mais informações.

Você deve adicionar o valor do registro ProhibitIpSec a cada computador de ponto de extremidade baseado no Windows 2000 de uma conexão L2TP ou IPSec para impedir que o filtro automático para o tráfego L2TP e IPSec seja criado. Quando o valor do registro ProhibitIpSec é definido como um, o computador baseado no Windows 2000 não cria o filtro automático que utiliza a autenticação CA. Em vez disso, verifica se há uma política IPSec local ou do Ative Diretory. Para adicionar o valor do registro ProhibitIpSec ao computador baseado no Windows

2000, use Regedt32.exe para localizar esta chave no registro:

HKEY\_LOCAL\_MACHINE\System\CurrentControlSet\Services\Rasman\Parameters Adicionar este valor de registro a esta chave:

Value Name: ProhibitIpSec Data Type: REG\_DWORD Value: 1

Observação: você deve reiniciar o computador baseado no Windows 2000 para que as alterações entrem em vigor. Consulte estes artigos da Microsoft para obter mais detalhes:

- Q258261 Desabilitando a política IPSEC usada com L2TP
- Q240262- How to Configure a L2TP/IPSec Connection Using a Pre-shared Key (Como configurar uma conexão L2TP/IPSec usando uma chave pré-compartilhada)

### <span id="page-5-0"></span>Configuração do Cisco IOS para L2TP

Essas configurações descrevem os comandos necessários para L2TP sem IPSec. Quando essa configuração básica estiver funcionando, você também poderá configurar o IPSec.

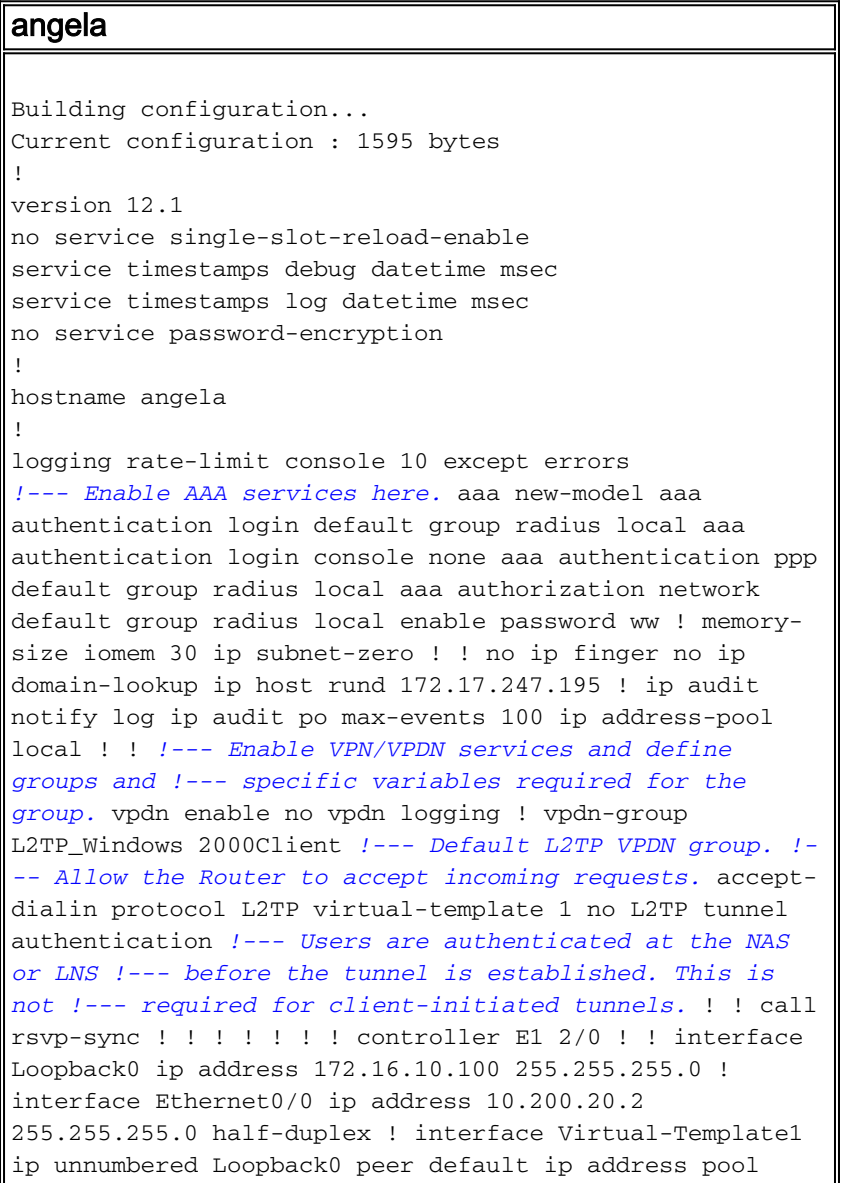

default ppp authentication ms-chap ! ip local pool default 172.16.10.1 172.16.10.10 ip classless ip route 0.0.0.0 0.0.0.0 10.200.20.1 ip route 192.168.1.0 255.255.255.0 10.200.20.250 no ip http server ! radiusserver host 10.200.20.245 auth-port 1645 acct-port 1646 radius-server retransmit 3 radius-server key cisco ! dial-peer cor custom ! ! ! ! ! line con 0 exec-timeout 0 0 login authentication console transport input none line 33 50 modem InOut line aux 0 line vty 0 4 exec-timeout 0 0 password ww ! end angela# \*Mar 12 23:10:54.176: L2TP: I SCCRQ from RSHANMUG-W2K1.cisco.com tnl 5 \*Mar 12 23:10:54.176: Tnl 8663 L2TP: New tunnel created for remote RSHANMUG-W2K1.cisco.com, address 192.168.1.56 \*Mar 12 23:10:54.176: Tnl 8663 L2TP: O SCCRP to RSHANMUG-W2K1.cisco.com tnlid 5 \*Mar 12 23:10:54.180: Tnl 8663 L2TP: Tunnel state change from idle to waitctl-reply \*Mar 12 23:10:54.352: Tnl 8663 L2TP: I SCCCN from RSHANMUG-W2K1.cisco.com tnl 5 \*Mar 12 23:10:54.352: Tnl 8663 L2TP: Tunnel state change from wait-ctl-reply to established \*Mar 12 23:10:54.352: Tnl 8663 L2TP: SM State established \*Mar 12 23:10:54.356: Tnl 8663 L2TP: I ICRQ from RSHANMUG-W2K1.cisco.com tnl 5 \*Mar 12 23:10:54.356: Tnl/Cl 8663/44 L2TP: Session FS enabled \*Mar 12 23:10:54.356: Tnl/Cl 8663/44 L2TP: Session state change from idle to wait-connect \*Mar 12 23:10:54.356: Tnl/Cl 8663/44 L2TP: New session created \*Mar 12 23:10:54.356: Tnl/Cl 8663/44 L2TP: O ICRP to RSHANMUG-W2K1.cisco.com 5/1 \*Mar 12 23:10:54.544: Tnl/Cl 8663/44 L2TP: I ICCN from RSHANMUG-W2K1.cisco.com tnl 5, cl 1 \*Mar 12 23:10:54.544: Tnl/Cl 8663/44 L2TP: Session state change from wait-connect to established \*Mar 12 23:10:54.544: Vi1 VPDN: Virtual interface created for \*Mar 12 23:10:54.544: Vi1 PPP: Phase is DOWN, Setup [0 sess, 0 load] \*Mar 12 23:10:54.544: Vi1 VPDN: Clone from Vtemplate 1 filterPPP=0 blocking \*Mar 12 23:10:54.620: Tnl/Cl 8663/44 L2TP: Session with no hwidb \*Mar 12 23:10:54.624: %LINK-3-UPDOWN: Interface Virtual-Access1, changed state to up \*Mar 12 23:10:54.624: Vi1 PPP: Using set call direction \*Mar 12 23:10:54.624: Vi1 PPP: Treating connection as a callin \*Mar 12 23:10:54.624: Vi1 PPP: Phase is ESTABLISHING, Passive Open [0 sess, 0 load] \*Mar 12 23:10:54.624: Vi1 LCP: State is Listen \*Mar 12 23:10:54.624: Vi1 VPDN: Bind interface direction=2 \*Mar 12 23:10:56.556: Vi1 LCP: I CONFREQ [Listen] id 1 len 44 \*Mar 12 23:10:56.556: Vi1 LCP: MagicNumber 0x595E7636 (0x0506595E7636) \*Mar 12 23:10:56.556: Vi1 LCP: PFC (0x0702) \*Mar 12 23:10:56.556: Vi1 LCP: ACFC (0x0802) \*Mar 12 23:10:56.556: Vi1 LCP: Callback 6 (0x0D0306) \*Mar 12 23:10:56.556: Vi1 LCP: MRRU 1614 (0x1104064E) \*Mar 12 23:10:56.556: Vi1 LCP: EndpointDisc 1 Local \*Mar 12 23:10:56.556: Vi1 LCP: (0x1317012E07E41982EB4EF790F1BF1862) \*Mar 12 23:10:56.556: Vi1 LCP: (0x10D0AC00000002) \*Mar 12 23:10:56.556: Vi1 AAA/AUTHOR/FSM: (0): LCP succeeds trivially \*Mar 12 23:10:56.556: Vi1 LCP: O CONFREQ [Listen] id 1 len 15 \*Mar 12 23:10:56.556: Vi1 LCP: AuthProto MS-CHAP (0x0305C22380) \*Mar 12 23:10:56.556: Vi1 LCP: MagicNumber 0x4E1B09B8 (0x05064E1B09B8) \*Mar 12 23:10:56.560: Vi1 LCP: O CONFREJ [Listen] id 1 len 34 \*Mar 12 23:10:56.560: Vi1 LCP: Callback 6 (0x0D0306) \*Mar 12 23:10:56.560: Vi1 LCP: MRRU 1614 (0x1104064E) \*Mar 12 23:10:56.560: Vi1 LCP: EndpointDisc 1 Local \*Mar 12 23:10:56.560: Vi1 LCP:

(0x1317012E07E41982EB4EF790F1BF1862) \*Mar 12 23:10:56.560: Vi1 LCP: (0x10D0AC00000002) \*Mar 12 23:10:56.700: Vi1 LCP: I CONFACK [REQsent] id 1 len 15 \*Mar 12 23:10:56.700: Vi1 LCP: AuthProto MS-CHAP (0x0305C22380) \*Mar 12 23:10:56.704: Vi1 LCP: MagicNumber 0x4E1B09B8 (0x05064E1B09B8) \*Mar 12 23:10:56.704: Vi1 LCP: I CONFREQ [ACKrcvd] id 2 len 14 \*Mar 12 23:10:56.704: Vi1 LCP: MagicNumber 0x595E7636 (0x0506595E7636) \*Mar 12 23:10:56.704: Vi1 LCP: PFC (0x0702) \*Mar 12 23:10:56.704: Vi1 LCP: ACFC (0x0802) \*Mar 12 23:10:56.704: Vi1 LCP: O CONFACK [ACKrcvd] id 2 len 14 \*Mar 12 23:10:56.708: Vi1 LCP: MagicNumber 0x595E7636 (0x0506595E7636) \*Mar 12 23:10:56.708: Vi1 LCP: PFC (0x0702) \*Mar 12 23:10:56.708: Vi1 LCP: ACFC (0x0802) \*Mar 12 23:10:56.708: Vi1 LCP: State is Open \*Mar 12 23:10:56.708: Vi1 PPP: Phase is AUTHENTICATING, by this end [0 sess, 0 load] \*Mar 12 23:10:56.708: Vi1 MS-CHAP: O CHALLENGE id 28 len 21 from angela \*Mar 12 23:10:56.852: Vi1 LCP: I IDENTIFY [Open] id 3 len 18 magic 0x595E7636 MSRASV5.00 \*Mar 12 23:10:56.872: Vi1 LCP: I IDENTIFY [Open] id 4 len 27 magic 0x595E7636 MSRAS-1- RSHANMUG-W2K1 \*Mar 12 23:10:56.880: Vi1 MS-CHAP: I RESPONSE id 28 len 57 from tac \*Mar 12 23:10:56.880: AAA: parse name=Virtual-Access1 idb type=21 tty=-1 \*Mar 12 23:10:56.880: AAA: name=Virtual-Access1 flags=0x11 type=5 shelf=0 slot=0 adapter=0 port=1 channel=0 \*Mar 12 23:10:56.884: AAA/MEMORY: create\_user (0x6273D024) user='tac' ruser='' port='Virtual-Access1' rem\_addr='' authen\_type=MSCHAP service=PPP priv=1 \*Mar 12 23:10:56.884: AAA/AUTHEN/START (3634835145): port='Virtual-Access1' list='' action=LOGIN service=PPP \*Mar 12 23:10:56.884: AAA/AUTHEN/START (3634835145): using default list \*Mar 12 23:10:56.884: AAA/AUTHEN/START (3634835145): Method=radius (radius) \*Mar 12 23:10:56.884: RADIUS: ustruct sharecount=0 \*Mar 12 23:10:56.884: RADIUS: Initial Transmit Virtual-Access1 id 173 10.200.20.245:1645, Access-Request, len 129 \*Mar 12 23:10:56.884: Attribute 4 6 0AC81402 \*Mar 12 23:10:56.884: Attribute 5 6 00000001 \*Mar 12 23:10:56.884: Attribute 61 6 00000001 \*Mar 12 23:10:56.884: Attribute 1 5 7461631A \*Mar 12 23:10:56.884: Attribute 26 16 000001370B0A0053 \*Mar 12 23:10:56.884: Attribute 26 58 0000013701341C01 \*Mar 12 23:10:56.884: Attribute 6 6 00000002 \*Mar 12 23:10:56.884: Attribute 7 6 00000001 \*Mar 12 23:10:56.900: RADIUS: Received from id 173 10.200.20.245:1645, Access-Accept, len 116 \*Mar 12 23:10:56.900: Attribute 7 6 00000001 \*Mar 12 23:10:56.900: Attribute 6 6 00000002 \*Mar 12 23:10:56.900: Attribute 25 32 502605A6 \*Mar 12 23:10:56.900: Attribute 26 40 000001370C22F6D5 \*Mar 12 23:10:56.900: Attribute 26 12 000001370A061C4E \*Mar 12 23:10:56.900: AAA/AUTHEN (3634835145): status = PASS \*Mar 12 23:10:56.900: Vi1 AAA/AUTHOR/LCP: Authorize LCP \*Mar 12 23:10:56.900: Vi1 AAA/AUTHOR/LCP (1995716469): Port='Virtual-Access1' list='' service=NET \*Mar 12 23:10:56.900: AAA/AUTHOR/LCP: Vi1 (1995716469) user='tac' \*Mar 12 23:10:56.900: Vi1 AAA/AUTHOR/LCP (1995716469): send AV service=ppp \*Mar 12 23:10:56.900: Vi1 AAA/AUTHOR/LCP (1995716469): send AV protocol=lcp \*Mar 12 23:10:56.900: Vi1 AAA/AUTHOR/LCP (1995716469): found list default \*Mar 12 23:10:56.904: Vi1 AAA/AUTHOR/LCP (1995716469): Method=radius (radius) \*Mar 12 23:10:56.904: RADIUS: unrecognized Microsoft VSA type 10 \*Mar 12 23:10:56.904: Vi1 AAA/AUTHOR (1995716469): Post authorization status = PASS\_REPL \*Mar 12 23:10:56.904: Vi1 AAA/AUTHOR/LCP: Processing AV service=ppp \*Mar 12 23:10:56.904: Vi1 AAA/AUTHOR/LCP: Processing AV mschap\_mppe\_keys\*1p1T11=1v1O1~11a1W11151\1V1M1#11Z1`1k1} 111 \*Mar 12 23:10:56.904: Vi1 MS-CHAP: O SUCCESS id 28 len 4 \*Mar 12 23:10:56.904: Vi1 PPP: Phase is UP [0 sess, 0 load] \*Mar 12 23:10:56.904: Vi1 AAA/AUTHOR/FSM: (0): Can we start IPCP? \*Mar 12 23:10:56.904: Vi1 AAA/AUTHOR/FSM (2094713042): Port='Virtual-Access1' list='' service=NET \*Mar 12 23:10:56.904: AAA/AUTHOR/FSM: Vi1 (2094713042) user='tac' \*Mar 12 23:10:56.904: Vi1 AAA/AUTHOR/FSM (2094713042): send AV service=ppp \*Mar 12 23:10:56.904: Vi1 AAA/AUTHOR/FSM (2094713042): send AV protocol=ip \*Mar 12 23:10:56.904: Vi1 AAA/AUTHOR/FSM (2094713042): found list default \*Mar 12 23:10:56.904: Vi1 AAA/AUTHOR/FSM (2094713042): Method=radius (radius) \*Mar 12 23:10:56.908: RADIUS: unrecognized Microsoft VSA type 10 \*Mar 12 23:10:56.908: Vi1 AAA/AUTHOR (2094713042): Post authorization status = PASS\_REPL \*Mar 12 23:10:56.908: Vi1 AAA/AUTHOR/FSM: We can start IPCP \*Mar 12 23:10:56.908: Vi1 IPCP: O CONFREQ [Closed] id 1 len 10 \*Mar 12 23:10:56.908: Vi1 IPCP: Address 172.16.10.100 (0x0306AC100A64) \*Mar 12 23:10:57.040: Vi1 CCP: I CONFREQ [Not negotiated] id 5 len 10 \*Mar 12 23:10:57.040: Vi1 CCP: MS-PPC supported bits 0x01000001 (0x120601000001) \*Mar 12 23:10:57.040: Vi1 LCP: O PROTREJ [Open] id 2 len 16 protocol CCP (0x80FD0105000A120601000001) \*Mar 12 23:10:57.052: Vi1 IPCP: I CONFREQ [REQsent] id 6 len 34 \*Mar 12 23:10:57.052: Vi1 IPCP: Address 0.0.0.0 (0x030600000000) \*Mar 12 23:10:57.052: Vi1 IPCP: PrimaryDNS 0.0.0.0 (0x810600000000) \*Mar 12 23:10:57.052: Vi1 IPCP: PrimaryWINS 0.0.0.0 (0x820600000000) \*Mar 12 23:10:57.052: Vi1 IPCP: SecondaryDNS 0.0.0.0 (0x830600000000) \*Mar 12 23:10:57.052: Vi1 IPCP: SecondaryWINS 0.0.0.0 (0x840600000000) \*Mar 12 23:10:57.052: Vi1 AAA/AUTHOR/IPCP: Start. Her address 0.0.0.0, we want 0.0.0.0 \*Mar 12 23:10:57.056: Vi1 AAA/AUTHOR/IPCP: Processing AV service=ppp \*Mar 12 23:10:57.056: Vi1 AAA/AUTHOR/IPCP: Processing AV mschap\_mppe\_keys\*1p1T11=1v1O1~11a1W11151\1V1M1#11Z1`1k1} 111 \*Mar 12 23:10:57.056: Vi1 AAA/AUTHOR/IPCP: Authorization succeeded \*Mar 12 23:10:57.056: Vi1 AAA/AUTHOR/IPCP: Done. Her address 0.0.0.0, we want 0.0.0.0 \*Mar 12 23:10:57.056: Vi1 IPCP: Pool returned 172.16.10.1 \*Mar 12 23:10:57.056: Vi1 IPCP: O CONFREJ [REQsent] id 6 len 28 \*Mar 12 23:10:57.056: Vi1 IPCP: PrimaryDNS 0.0.0.0 (0x810600000000) \*Mar 12 23:10:57.056: Vi1 IPCP: PrimaryWINS 0.0.0.0 (0x820600000000) \*Mar 12 23:10:57.056: Vi1 IPCP: SecondaryDNS 0.0.0.0 (0x830600000000) \*Mar 12 23:10:57.056: Vi1 IPCP: SecondaryWINS 0.0.0.0 (0x840600000000) \*Mar 12 23:10:57.060: Vi1 IPCP: I CONFACK [REQsent] id 1 len 10 \*Mar 12 23:10:57.060: Vi1 IPCP: Address 172.16.10.100 (0x0306AC100A64) \*Mar 12 23:10:57.192: Vi1 IPCP: I CONFREQ [ACKrcvd] id 7 len 10 \*Mar 12 23:10:57.192: Vi1 IPCP: Address 0.0.0.0 (0x030600000000) \*Mar 12 23:10:57.192: Vi1 AAA/AUTHOR/IPCP: Start. Her address 0.0.0.0, we want 172.16.10.1 \*Mar 12 23:10:57.192: Vi1 AAA/AUTHOR/IPCP: Processing AV service=ppp \*Mar 12 23:10:57.192: Vi1

AAA/AUTHOR/IPCP: Processing AV mschap\_mppe\_keys\*1p1T11=1v1O1~11a1W11151\1V1M1#11Z1`1k1} 111 \*Mar 12 23:10:57.192: Vi1 AAA/AUTHOR/IPCP: Authorization succeeded \*Mar 12 23:10:57.192: Vi1 AAA/AUTHOR/IPCP: Done. Her address 0.0.0.0, we want 172.16.10.1 \*Mar 12 23:10:57.192: Vi1 IPCP: O CONFNAK [ACKrcvd] id 7 len 10 \*Mar 12 23:10:57.192: Vi1 IPCP: Address 172.16.10.1 (0x0306AC100A01) \*Mar 12 23:10:57.324: Vi1 IPCP: I CONFREQ [ACKrcvd] id 8 len 10 \*Mar 12 23:10:57.324: Vi1 IPCP: Address 172.16.10.1 (0x0306AC100A01) \*Mar 12 23:10:57.324: Vi1 AAA/AUTHOR/IPCP: Start. Her address 172.16.10.1, we want 172.16.10.1 \*Mar 12 23:10:57.324: Vi1 AAA/AUTHOR/IPCP (413757991): Port='Virtual-Access1' list='' service=NET \*Mar 12 23:10:57.324: AAA/AUTHOR/IPCP: Vi1 (413757991) user='tac' \*Mar 12 23:10:57.324: Vi1 AAA/AUTHOR/IPCP (413757991): send AV service=ppp \*Mar 12 23:10:57.324: Vi1 AAA/AUTHOR/IPCP (413757991): send AV protocol=ip \*Mar 12 23:10:57.324: Vi1 AAA/AUTHOR/IPCP (413757991): send AV addr\*172.16.10.1 \*Mar 12 23:10:57.324: Vi1 AAA/AUTHOR/IPCP (413757991): found list default \*Mar 12 23:10:57.324: Vi1 AAA/AUTHOR/IPCP (413757991): Method=radius (radius) \*Mar 12 23:10:57.324: RADIUS: unrecognized Microsoft VSA type 10 \*Mar 12 23:10:57.324: Vi1 AAA/AUTHOR (413757991): Post authorization status = PASS\_REPL \*Mar 12 23:10:57.324: Vi1 AAA/AUTHOR/IPCP: Reject 172.16.10.1, using 172.16.10.1 \*Mar 12 23:10:57.328: Vi1 AAA/AUTHOR/IPCP: Processing AV service=ppp \*Mar 12 23:10:57.328: Vi1 AAA/AUTHOR/IPCP: Processing AV mschap\_mppe\_keys\*1p1T11=1v1O1~11a1W11151\1V1M1#11Z1`1k1} 111 \*Mar 12 23:10:57.328: Vi1 AAA/AUTHOR/IPCP: Processing AV addr\*172.16.10.1 \*Mar 12 23:10:57.328: Vi1 AAA/AUTHOR/IPCP: Authorization succeeded \*Mar 12 23:10:57.328: Vi1 AAA/AUTHOR/IPCP: Done. Her address 172.16.10.1, we want 172.16.10.1 \*Mar 12 23:10:57.328: Vi1 IPCP: O CONFACK [ACKrcvd] id 8 len 10 \*Mar 12 23:10:57.328: Vi1 IPCP: Address 172.16.10.1 (0x0306AC100A01) \*Mar 12 23:10:57.328: Vi1 IPCP: State is Open \*Mar 12 23:10:57.332: Vi1 IPCP: Install route to 172.16.10.1 \*Mar 12 23:10:57.904: %LINEPROTO-5-UPDOWN: Line protocol on Interface Virtual-Access1, changed state to up \*Mar 12 23:11:06.324: Vi1 LCP: I ECHOREP [Open] id 1 len 12 magic 0x595E7636 \*Mar 12 23:11:06.324: Vi1 LCP: Received id 1, sent id 1, line up

#### angela#**show vpdn**

L2TP Tunnel and Session Information Total tunnels 1 sessions 1 LocID RemID Remote Name State Remote Address Port Sessions 8663 5 RSHANMUG-W2K1.c est 192.168.1.56 1701 1 LocID RemID TunID Intf Username State Last Chg Fastswitch 44 1 8663 Vi1 tac est 00:00:18 enabled %No active L2F tunnels %No active PPTP tunnels %No active PPPoE tunnels \*Mar 12 23:11:16.332: Vi1 LCP: I ECHOREP [Open] id 2 len 12 magic 0x595E7636 \*Mar 12 23:11:16.332: Vi1 LCP: Received id 2, sent id 2, line upsh caller ip Line UserIP AddressLocal NumberRemote Number<-> Vi1 tac172.16.10.1--in

Codes: C - connected, S - static, I - IGRP, R - RIP, M - mobile, B - BGP D - EIGRP, EX - EIGRP external, O - OSPF, IA - OSPF inter area N1 - OSPF NSSA external type 1, N2 - OSPF NSSA external type 2 E1 - OSPF external type 1, E2 - OSPF external type 2, E - EGP i - IS-IS, L1 - IS-IS level-1, L2 - IS-IS level-2, ia - IS-IS inter area \* - candidate default, U - per-user static route, o - ODR P - periodic downloaded static route Gateway of last resort is 10.200.20.1 to network 0.0.0.0 172.16.0.0/16 is variably subnetted, 2 subnets, 2 masks C172.16.10.0/24 is directly connected, Loopback0 C172.16.10.1/32 is directly connected, Virtual-Access1 10.0.0.0/24 is subnetted, 1 subnets C10.200.20.0 is directly connected, Ethernet0/0 S 192.168.1.0/24 [1/0] via 10.200.20.250 S\* 0.0.0.0/0 [1/0] via 10.200.20.1 \*Mar 12 23:11:26.328: Vi1 LCP: I ECHOREP [Open] id 3 len 12 magic 0x595E7636 \*Mar 12 23:11:26.328: Vi1 LCP: Received id 3, sent id 3, line up172.16.10.1

angela#**ping 172.16.10.1** Type escape sequence to abort. Sending 5, 100-byte ICMP Echos to 172.16.10.1, timeout is 2 seconds: !!!!! Success rate is 100 percent (5/5), round-trip min/avg/max = 156/160/168 ms

### <span id="page-10-0"></span>Para habilitar a criptografia

Adicione o comando ppp encrypt mppe 40 em interface virtual-template 1. Verifique se a criptografia está selecionada no cliente Microsoft também.

\*Mar 12 23:27:36.608: L2TP: I SCCRQ from RSHANMUG-W2K1.cisco.com tnl 13 \*Mar 12 23:27:36.608: Tnl 31311 L2TP: New tunnel created for remote RSHANMUG-W2K1.cisco.com, address 192.168.1.56 \*Mar 12 23:27:36.608: Tnl 31311 L2TP: O SCCRP to RSHANMUG-W2K1.cisco.com tnlid 13 \*Mar 12 23:27:36.612: Tnl 31311 L2TP: Tunnel state change from idle to wait-ctl-reply \*Mar 12 23:27:36.772: Tnl 31311 L2TP: I SCCCN from RSHANMUG-W2K1.cisco.com tnl 13 \*Mar 12 23:27:36.772: Tnl 31311 L2TP: Tunnel state change from wait-ctl-reply to established \*Mar 12 23:27:36.776: Tnl 31311 L2TP: SM State established \*Mar 12 23:27:36.780: Tnl 31311 L2TP: I ICRQ from RSHANMUG-W2K1.cisco.com tnl 13 \*Mar 12 23:27:36.780: Tnl/Cl 31311/52 L2TP: Session FS enabled \*Mar 12 23:27:36.780: Tnl/Cl 31311/52 L2TP: Session state change from idle to wait-connect \*Mar 12 23:27:36.780: Tnl/Cl 31311/52 L2TP: New session created \*Mar 12 23:27:36.780: Tnl/Cl 31311/52 L2TP: O ICRP to RSHANMUG-W2K1.cisco.com 13/1 \*Mar 12 23:27:36.924: Tnl/Cl 31311/52 L2TP: I ICCN from RSHANMUG-W2K1.cisco.com tnl 13, cl 1 \*Mar 12 23:27:36.928: Tnl/Cl 31311/52 L2TP: Session state change from wait-connect to established \*Mar 12 23:27:36.928: Vi1 VPDN: Virtual interface created for \*Mar 12 23:27:36.928: Vi1 PPP: Phase is DOWN, Setup [0 sess, 0 load] \*Mar 12 23:27:36.928: Vi1 VPDN: Clone from Vtemplate 1 filterPPP=0 blocking \*Mar 12 23:27:36.972: Tnl/Cl 31311/52 L2TP: Session with no hwidb \*Mar 12 23:27:36.976: %LINK-3-UPDOWN: Interface Virtual-Access1, changed state to up

```
*Mar 12 23:27:36.976: Vi1 PPP: Using set call direction
*Mar 12 23:27:36.976: Vi1 PPP: Treating connection as a callin
*Mar 12 23:27:36.976: Vi1 PPP: Phase is ESTABLISHING, Passive Open [0 sess,
0 load]
*Mar 12 23:27:36.976: Vi1 LCP: State is Listen
*Mar 12 23:27:36.976: Vi1 VPDN: Bind interface direction=2
*Mar 12 23:27:38.976: Vi1 LCP: TIMEout: State Listen
*Mar 12 23:27:38.976: Vi1 AAA/AUTHOR/FSM: (0): LCP succeeds trivially
*Mar 12 23:27:38.976: Vi1 LCP: O CONFREQ [Listen] id 1 len 15
*Mar 12 23:27:38.976: Vi1 LCP: AuthProto MS-CHAP (0x0305C22380)
*Mar 12 23:27:38.976: Vi1 LCP: MagicNumber 0x4E2A5593 (0x05064E2A5593)
*Mar 12 23:27:38.984: Vi1 LCP: I CONFREQ [REQsent] id 1 len 44
*Mar 12 23:27:38.984: Vi1 LCP: MagicNumber 0x4B4817ED (0x05064B4817ED)
*Mar 12 23:27:38.984: Vi1 LCP: PFC (0x0702)
*Mar 12 23:27:38.984: Vi1 LCP: ACFC (0x0802)
*Mar 12 23:27:38.984: Vi1 LCP: Callback 6 (0x0D0306)
*Mar 12 23:27:38.984: Vi1 LCP: MRRU 1614 (0x1104064E)
*Mar 12 23:27:38.984: Vi1 LCP: EndpointDisc 1 Local
*Mar 12 23:27:38.984: Vi1 LCP: (0x1317012E07E41982EB4EF790F1BF1862)
*Mar 12 23:27:38.984: Vi1 LCP: (0x10D0AC0000000A)
*Mar 12 23:27:38.984: Vi1 LCP: O CONFREJ [REQsent] id 1 len 34
*Mar 12 23:27:38.984: Vi1 LCP: Callback 6 (0x0D0306)
*Mar 12 23:27:38.984: Vi1 LCP: MRRU 1614 (0x1104064E)
*Mar 12 23:27:38.984: Vi1 LCP: EndpointDisc 1 Local
*Mar 12 23:27:38.988: Vi1 LCP: (0x1317012E07E41982EB4EF790F1BF1862)
*Mar 12 23:27:38.988: Vi1 LCP: (0x10D0AC0000000A)
*Mar 12 23:27:39.096: Vi1 LCP: I CONFACK [REQsent] id 1 len 15
*Mar 12 23:27:39.096: Vi1 LCP: AuthProto MS-CHAP (0x0305C22380)
*Mar 12 23:27:39.096: Vi1 LCP: MagicNumber 0x4E2A5593 (0x05064E2A5593)
*Mar 12 23:27:39.128: Vi1 LCP: I CONFREQ [ACKrcvd] id 2 len 14
*Mar 12 23:27:39.128: Vi1 LCP: MagicNumber 0x4B4817ED (0x05064B4817ED)
*Mar 12 23:27:39.128: Vi1 LCP: PFC (0x0702)
*Mar 12 23:27:39.128: Vi1 LCP: ACFC (0x0802)
*Mar 12 23:27:39.128: Vi1 LCP: O CONFACK [ACKrcvd] id 2 len 14
*Mar 12 23:27:39.128: Vi1 LCP: MagicNumber 0x4B4817ED (0x05064B4817ED)
*Mar 12 23:27:39.128: Vi1 LCP: PFC (0x0702)
*Mar 12 23:27:39.128: Vi1 LCP: ACFC (0x0802)
*Mar 12 23:27:39.128: Vi1 LCP: State is Open
*Mar 12 23:27:39.128: Vi1 PPP: Phase is AUTHENTICATING, by this end [0
sess, 0 load]
*Mar 12 23:27:39.128: Vi1 MS-CHAP: O CHALLENGE id 32 len 21 from angela
*Mar 12 23:27:39.260: Vi1 LCP: I IDENTIFY [Open] id 3 len 18 magic
0x4B4817ED MSRASV5.00
*Mar 12 23:27:39.288: Vi1 LCP: I IDENTIFY [Open] id 4 len 27 magic
0x4B4817ED MSRAS-1- RSHANMUG-W2K1
*Mar 12 23:27:39.296: Vi1 MS-CHAP: I RESPONSE id 32 len 57 from tac
*Mar 12 23:27:39.296: AAA: parse name=Virtual-Access1 idb type=21 tty=-1
*Mar 12 23:27:39.296: AAA: name=Virtual-Access1 flags=0x11 type=5 shelf=0
slot=0 adapter=0 port=1 channel=0
*Mar 12 23:27:39.296: AAA/MEMORY: create_user (0x6273D528) user='tac'
ruser='' port='Virtual-Access1' rem_addr='' authen_type=MSCHAP service=PPP
priv=1
*Mar 12 23:27:39.296: AAA/AUTHEN/START (2410248116): port='Virtual-Access1'
list='' action=LOGIN service=PPP
*Mar 12 23:27:39.296: AAA/AUTHEN/START (2410248116): using default list
*Mar 12 23:27:39.296: AAA/AUTHEN/START (2410248116): Method=radius (radius)
*Mar 12 23:27:39.296: RADIUS: ustruct sharecount=0
*Mar 12 23:27:39.300: RADIUS: Initial Transmit Virtual-Access1 id 181
10.200.20.245:1645, Access-Request, len 129
*Mar 12 23:27:39.300: Attribute 4 6 0AC81402
*Mar 12 23:27:39.300: Attribute 5 6 00000001
*Mar 12 23:27:39.300: Attribute 61 6 00000001
*Mar 12 23:27:39.300: Attribute 1 5 7461631A
*Mar 12 23:27:39.300: Attribute 26 16 000001370B0AFC72
```

```
*Mar 12 23:27:39.300: Attribute 26 58 0000013701342001
*Mar 12 23:27:39.300: Attribute 6 6 00000002
*Mar 12 23:27:39.300: Attribute 7 6 00000001
*Mar 12 23:27:39.312: RADIUS: Received from id 181 10.200.20.245:1645,
Access-Accept, len 116
*Mar 12 23:27:39.312: Attribute 7 6 00000001
*Mar 12 23:27:39.312: Attribute 6 6 00000002
*Mar 12 23:27:39.312: Attribute 25 32 502E05AE
*Mar 12 23:27:39.312: Attribute 26 40 000001370C225042
*Mar 12 23:27:39.312: Attribute 26 12 000001370A06204E
*Mar 12 23:27:39.312: AAA/AUTHEN (2410248116): status = PASS
*Mar 12 23:27:39.316: Vi1 AAA/AUTHOR/LCP: Authorize LCP
*Mar 12 23:27:39.316: Vi1 AAA/AUTHOR/LCP (2365724222):
Port='Virtual-Access1' list='' service=NET
*Mar 12 23:27:39.316: AAA/AUTHOR/LCP: Vi1 (2365724222) user='tac'
*Mar 12 23:27:39.316: Vi1 AAA/AUTHOR/LCP (2365724222): send AV service=ppp
*Mar 12 23:27:39.316: Vi1 AAA/AUTHOR/LCP (2365724222): send AV protocol=lcp
*Mar 12 23:27:39.316: Vi1 AAA/AUTHOR/LCP (2365724222): found list default
*Mar 12 23:27:39.316: Vi1 AAA/AUTHOR/LCP (2365724222): Method=radius
(radius)
*Mar 12 23:27:39.316: RADIUS: unrecognized Microsoft VSA type 10
*Mar 12 23:27:39.316: Vi1 AAA/AUTHOR (2365724222): Post authorization
status = PASS_REPL
*Mar 12 23:27:39.316: Vi1 AAA/AUTHOR/LCP: Processing AV service=ppp
*Mar 12 23:27:39.316: Vi1 AAA/AUTHOR/LCP: Processing AV
mschap_mppe_keys*1p1T11=1v1O1~11a1W11151\1V1M1#11Z1`1k1}111
*Mar 12 23:27:39.316: Vi1 MS-CHAP: O SUCCESS id 32 len 4
*Mar 12 23:27:39.316: Vi1 PPP: Phase is UP [0 sess, 0 load]
*Mar 12 23:27:39.316: Vi1 AAA/AUTHOR/FSM: (0): Can we start IPCP?
*Mar 12 23:27:39.320: Vi1 AAA/AUTHOR/FSM (1499311111):
Port='Virtual-Access1' list='' service=NET
*Mar 12 23:27:39.320: AAA/AUTHOR/FSM: Vi1 (1499311111) user='tac'
*Mar 12 23:27:39.320: Vi1 AAA/AUTHOR/FSM (1499311111): send AV service=ppp
*Mar 12 23:27:39.320: Vi1 AAA/AUTHOR/FSM (1499311111): send AV protocol=ip
*Mar 12 23:27:39.320: Vi1 AAA/AUTHOR/FSM (1499311111): found list default
*Mar 12 23:27:39.320: Vi1 AAA/AUTHOR/FSM (1499311111): Method=radius
(radius)
*Mar 12 23:27:39.320: RADIUS: unrecognized Microsoft VSA type 10
*Mar 12 23:27:39.320: Vi1 AAA/AUTHOR (1499311111): Post authorization
status = PASS_REPL
*Mar 12 23:27:39.320: Vi1 AAA/AUTHOR/FSM: We can start IPCP
*Mar 12 23:27:39.320: Vi1 IPCP: O CONFREQ [Closed] id 1 len 10
*Mar 12 23:27:39.320: Vi1 IPCP: Address 172.16.10.100 (0x0306AC100A64)
*Mar 12 23:27:39.320: Vi1 AAA/AUTHOR/FSM: (0): Can we start CCP?
*Mar 12 23:27:39.320: Vi1 AAA/AUTHOR/FSM (327346364):
Port='Virtual-Access1' list='' service=NET
*Mar 12 23:27:39.324: AAA/AUTHOR/FSM: Vi1 (327346364) user='tac'
*Mar 12 23:27:39.324: Vi1 AAA/AUTHOR/FSM (327346364): send AV service=ppp
*Mar 12 23:27:39.324: Vi1 AAA/AUTHOR/FSM (327346364): send AV protocol=ccp
*Mar 12 23:27:39.324: Vi1 AAA/AUTHOR/FSM (327346364): found list default
*Mar 12 23:27:39.324: Vi1 AAA/AUTHOR/FSM (327346364): Method=radius
(radius)
*Mar 12 23:27:39.324: RADIUS: unrecognized Microsoft VSA type 10
*Mar 12 23:27:39.324: Vi1 AAA/AUTHOR (327346364): Post authorization status
= PASS REPL
*Mar 12 23:27:39.324: Vi1 AAA/AUTHOR/FSM: We can start CCP
*Mar 12 23:27:39.324: Vi1 CCP: O CONFREQ [Closed] id 1 len 10
*Mar 12 23:27:39.324: Vi1 CCP: MS-PPC supported bits 0x01000020
(0x120601000020)
*Mar 12 23:27:39.460: Vi1 CCP: I CONFREQ [REQsent] id 5 len 10
*Mar 12 23:27:39.460: Vi1 CCP: MS-PPC supported bits 0x01000001
(0x120601000001)
*Mar 12 23:27:39.460: Vi1 AAA/AUTHOR/FSM: Check for unauthorized mandatory
AV's
```

```
*Mar 12 23:27:39.460: Vi1 AAA/AUTHOR/FSM: Processing AV service=ppp
*Mar 12 23:27:39.460: Vi1 AAA/AUTHOR/FSM: Processing AV
mschap_mppe_keys*1p1T11=1v1O1~11a1W11151\1V1M1#11Z1`1k1}111
*Mar 12 23:27:39.460: Vi1 AAA/AUTHOR/FSM: Succeeded
*Mar 12 23:27:39.464: Vi1 CCP: O CONFNAK [REQsent] id 5 len 10
*Mar 12 23:27:39.464: Vi1 CCP: MS-PPC supported bits 0x01000020
(0x120601000020)
*Mar 12 23:27:39.472: Vi1 IPCP: I CONFREQ [REQsent] id 6 len 34
*Mar 12 23:27:39.472: Vi1 IPCP: Address 0.0.0.0 (0x030600000000)
*Mar 12 23:27:39.472: Vi1 IPCP: PrimaryDNS 0.0.0.0 (0x810600000000)
*Mar 12 23:27:39.472: Vi1 IPCP: PrimaryWINS 0.0.0.0 (0x820600000000)
*Mar 12 23:27:39.472: Vi1 IPCP: SecondaryDNS 0.0.0.0 (0x830600000000)
*Mar 12 23:27:39.472: Vi1 IPCP: SecondaryWINS 0.0.0.0 (0x840600000000)
*Mar 12 23:27:39.472: Vi1 AAA/AUTHOR/IPCP: Start. Her address 0.0.0.0, we
want 0.0.0.0
*Mar 12 23:27:39.472: Vi1 AAA/AUTHOR/IPCP: Processing AV service=ppp
*Mar 12 23:27:39.472: Vi1 AAA/AUTHOR/IPCP: Processing AV
mschap_mppe_keys*1p1T11=1v1O1~11a1W11151\1V1M1#11Z1`1k1}111
*Mar 12 23:27:39.472: Vi1 AAA/AUTHOR/IPCP: Authorization succeeded
*Mar 12 23:27:39.472: Vi1 AAA/AUTHOR/IPCP: Done. Her address 0.0.0.0, we
want 0.0.0.0
*Mar 12 23:27:39.472: Vi1 IPCP: Pool returned 172.16.10.1
*Mar 12 23:27:39.476: Vi1 IPCP: O CONFREJ [REQsent] id 6 len 28
*Mar 12 23:27:39.476: Vi1 IPCP: PrimaryDNS 0.0.0.0 (0x810600000000)
*Mar 12 23:27:39.476: Vi1 IPCP: PrimaryWINS 0.0.0.0 (0x820600000000)
*Mar 12 23:27:39.476: Vi1 IPCP: SecondaryDNS 0.0.0.0 (0x830600000000)
*Mar 12 23:27:39.476: Vi1 IPCP: SecondaryWINS 0.0.0.0 (0x840600000000)
*Mar 12 23:27:39.480: Vi1 IPCP: I CONFACK [REQsent] id 1 len 10
*Mar 12 23:27:39.484: Vi1 IPCP: Address 172.16.10.100 (0x0306AC100A64)
*Mar 12 23:27:39.488: Vi1 CCP: I CONFACK [REQsent] id 1 len 10
*Mar 12 23:27:39.488: Vi1 CCP: MS-PPC supported bits 0x01000020
(0x120601000020)
*Mar 12 23:27:39.596: Vi1 CCP: I CONFREQ [ACKrcvd] id 7 len 10
*Mar 12 23:27:39.596: Vi1 CCP: MS-PPC supported bits 0x01000020
(0x120601000020)
*Mar 12 23:27:39.596: Vi1 AAA/AUTHOR/FSM: Check for unauthorized mandatory
AV's
*Mar 12 23:27:39.596: Vi1 AAA/AUTHOR/FSM: Processing AV service=ppp
*Mar 12 23:27:39.596: Vi1 AAA/AUTHOR/FSM: Processing AV
mschap_mppe_keys*1p1T11=1v1O1~11a1W11151\1V1M1#11Z1`1k1}111
*Mar 12 23:27:39.596: Vi1 AAA/AUTHOR/FSM: Succeeded
*Mar 12 23:27:39.596: Vi1 CCP: O CONFACK [ACKrcvd] id 7 len 10
*Mar 12 23:27:39.596: Vi1 CCP: MS-PPC supported bits 0x01000020
(0x120601000020)
*Mar 12 23:27:39.596: Vi1 CCP: State is Open
*Mar 12 23:27:39.600: Vi1 MPPE: Generate keys using RADIUS data
*Mar 12 23:27:39.600: Vi1 MPPE: Initialize keys
*Mar 12 23:27:39.600: Vi1 MPPE: [40 bit encryption] [stateless mode]
*Mar 12 23:27:39.620: Vi1 IPCP: I CONFREQ [ACKrcvd] id 8 len 10
*Mar 12 23:27:39.620: Vi1 IPCP: Address 0.0.0.0 (0x030600000000)
*Mar 12 23:27:39.620: Vi1 AAA/AUTHOR/IPCP: Start. Her address 0.0.0.0, we
want 172.16.10.1
*Mar 12 23:27:39.620: Vi1 AAA/AUTHOR/IPCP: Processing AV service=ppp
*Mar 12 23:27:39.620: Vi1 AAA/AUTHOR/IPCP: Processing AV
mschap_mppe_keys*1p1T11=1v1O1~11a1W11151\1V1M1#11Z1`1k1}111
*Mar 12 23:27:39.620: Vi1 AAA/AUTHOR/IPCP: Authorization succeeded
*Mar 12 23:27:39.620: Vi1 AAA/AUTHOR/IPCP: Done. Her address 0.0.0.0, we
want 172.16.10.1
*Mar 12 23:27:39.624: Vi1 IPCP: O CONFNAK [ACKrcvd] id 8 len 10
*Mar 12 23:27:39.624: Vi1 IPCP: Address 172.16.10.1 (0x0306AC100A01)
*Mar 12 23:27:39.756: Vi1 IPCP: I CONFREQ [ACKrcvd] id 9 len 10
*Mar 12 23:27:39.756: Vi1 IPCP: Address 172.16.10.1 (0x0306AC100A01)
*Mar 12 23:27:39.756: Vi1 AAA/AUTHOR/IPCP: Start. Her address 172.16.10.1,
we want 172.16.10.1
```
\*Mar 12 23:27:39.756: Vi1 AAA/AUTHOR/IPCP (2840659706): Port='Virtual-Access1' list='' service=NET \*Mar 12 23:27:39.756: AAA/AUTHOR/IPCP: Vi1 (2840659706) user='tac' \*Mar 12 23:27:39.756: Vi1 AAA/AUTHOR/IPCP (2840659706): send AV service=ppp \*Mar 12 23:27:39.756: Vi1 AAA/AUTHOR/IPCP (2840659706): send AV protocol=ip \*Mar 12 23:27:39.756: Vi1 AAA/AUTHOR/IPCP (2840659706): send AV addr\*172.16.10.1 \*Mar 12 23:27:39.756: Vi1 AAA/AUTHOR/IPCP (2840659706): found list default \*Mar 12 23:27:39.756: Vi1 AAA/AUTHOR/IPCP (2840659706): Method=radius (radius) \*Mar 12 23:27:39.756: RADIUS: unrecognized Microsoft VSA type 10 \*Mar 12 23:27:39.756: Vi1 AAA/AUTHOR (2840659706): Post authorization status = PASS\_REPL \*Mar 12 23:27:39.756: Vi1 AAA/AUTHOR/IPCP: Reject 172.16.10.1, using 172.16.10.1 \*Mar 12 23:27:39.760: Vi1 AAA/AUTHOR/IPCP: Processing AV service=ppp \*Mar 12 23:27:39.760: Vi1 AAA/AUTHOR/IPCP: Processing AV mschap\_mppe\_keys\*1p1T11=1v1O1~11a1W11151\1V1M1#11Z1`1k1}111 \*Mar 12 23:27:39.760: Vi1 AAA/AUTHOR/IPCP: Processing AV addr\*172.16.10.1 \*Mar 12 23:27:39.760: Vi1 AAA/AUTHOR/IPCP: Authorization succeeded \*Mar 12 23:27:39.760: Vi1 AAA/AUTHOR/IPCP: Done. Her address 172.16.10.1, we want 172.16.10.1 \*Mar 12 23:27:39.760: Vi1 IPCP: O CONFACK [ACKrcvd] id 9 len 10 \*Mar 12 23:27:39.760: Vi1 IPCP: Address 172.16.10.1 (0x0306AC100A01) \*Mar 12 23:27:39.760: Vi1 IPCP: State is Open \*Mar 12 23:27:39.764: Vi1 IPCP: Install route to 172.16.10.1 \*Mar 12 23:27:40.316: %LINEPROTO-5-UPDOWN: Line protocol on Interface Virtual-Access1, changed state to up \*Mar 12 23:27:46.628: Vi1 LCP: I ECHOREP [Open] id 1 len 12 magic 0x4B4817ED \*Mar 12 23:27:46.628: Vi1 LCP: Received id 1, sent id 1, line up \*Mar 12 23:27:56.636: Vi1 LCP: I ECHOREP [Open] id 2 len 12 magic 0x4B4817ED \*Mar 12 23:27:56.636: Vi1 LCP: Received id 2, sent id 2, line upcaller ip Line UserIP AddressLocal NumberRemote Number<-> Vi1 tac172.16.10.1--in

#### angela#**show ppp mppe virtual-Access 1**

Interface Virtual-Access1 (current connection) Software encryption, 40 bit encryption, Stateless mode packets encrypted = 0 packets decrypted= 16 sent CCP resets = 0 receive CCP resets = 0 next tx coherency = 0 next rx coherency= 16 tx key changes = 0 rx key changes= 16 rx pkt dropped = 0 rx out of order pkt= 0 rx missed packets = 0 \*Mar 12 23:28:06.604: Vi1 LCP: I ECHOREP [Open] id 3 len 12 magic 0x4B4817ED \*Mar 12 23:28:06.604: Vi1 LCP: Received id 3, sent id 3, line up

#### angela#**ping 172.16.10.1**

Type escape sequence to abort. Sending 5, 100-byte ICMP Echos to 172.16.10.1, timeout is 2 seconds: !!!!! Success rate is 100 percent (5/5), round-trip min/avg/max = 188/196/204 ms

#### angela#**show ppp mppe virtual-Access 1**

Interface Virtual-Access1 (current connection) Software encryption, 40 bit encryption, Stateless mode packets encrypted = 5 packets decrypted= 22 sent CCP resets =  $0$  receive CCP resets =  $0$ next tx coherency = 5 next rx coherency= 22 tx key changes =  $5$  rx key changes=  $22$ 

```
rx pkt dropped = 0 rx out of order pkt= 0rx missed packets = 0
angela#ping 172.16.10.1
Type escape sequence to abort.
Sending 5, 100-byte ICMP Echos to 172.16.10.1, timeout is 2 seconds:
!!!!!
Success rate is 100 percent (5/5), round-trip min/avg/max = 184/200/232 ms
angela#ping 172.16.10.1sh ppp mppe virtual-Access 1
Interface Virtual-Access1 (current connection)
Software encryption, 40 bit encryption, Stateless mode
packets encrypted = 10 packets decrypted= 28
sent CCP resets = 0 receive CCP resets = 0
next tx coherency = 10 next rx coherency= 28
tx key changes = 10 rx key changes= 28
rx pkt dropped = 0 rx out of order pkt= 0
rx missed packets = 0
angela#
```
# <span id="page-15-0"></span>comandos debug e show

Consulte [Informações Importantes sobre Comandos de Depuração antes de usar comandos](//www.cisco.com/en/US/tech/tk801/tk379/technologies_tech_note09186a008017874c.shtml) debug.

A [Output Interpreter Tool \( somente clientes registrados\) \(OIT\) oferece suporte a determinados](https://www.cisco.com/cgi-bin/Support/OutputInterpreter/home.pl) [comandos show.](https://www.cisco.com/cgi-bin/Support/OutputInterpreter/home.pl) Use a OIT para exibir uma análise da saída do comando show.

Se as coisas não funcionarem, a depuração mínima inclui estes comandos:

- debug aaa authentication Exibe informações sobre autenticação AAA/TACACS+
- debug aaa authorization Exibe informações sobre autorização AAA/TACACS+.
- debug ppp negotiation Exibe os pacotes PPP transmitidos durante a inicialização do PPP, onde as opções do PPP são negociadas.
- **debug ppp authentication** —Exibe mensagens do protocolo de autenticação, que inclui trocas de pacotes CHAP (Challenge Authentication Protocol Protocolo de Autenticação de Desafio) e PAP (Password Authentication Protocol Protocolo de Autenticação de Senha).

### • debug radius — Exibe informações de debug detalhadas associadas ao RADIUS.

Se a autenticação funcionar, mas houver problemas com a criptografia Microsoft Point-to-Point Encryption (MPPE), use um destes comandos:

- debug ppp mppe packet Exibe todo o tráfego MPPE de entrada de saída.
- debug ppp mppe event Exibe as principais ocorrências de MPPE.
- debug ppp mppe detailed Exibe informações de MPPE detalhadas.
- $\bullet$  debug vpdn l2x-packets Exibe mensagens sobre os cabeçalhos e o status do protocolo de Encaminhamento de Nível 2 (L2F).
- debug vpdn events Exibe mensagens sobre eventos que fazem parte do estabelecimento ou encerramento normal de túneis.
- debug vpdn errors Exibe erros que impedem que um túnel seja estabelecido ou erros que fazem com que um túnel estabelecido seja fechado.
- debug vpdn packets Exibe cada pacote de protocolo trocado. Essa opção pode resultar em um grande número de mensagens de depuração e normalmente deve ser usada somente em um chassi de depuração com uma única sessão ativa.
- show vpdn Exibe informações sobre o túnel de protocolo L2F ativo e identificadores de

mensagem em uma Virtual Private Dialup Network (VPDN).

Você também pode usar o comando show vpdn ? para ver outros comandos vpdn-specific show.

### <span id="page-16-0"></span>Encapuslamento dividido

Suponha que o roteador do gateway seja um roteador do ISP (Provedor de serviços de Internet). Quando o túnel PPTP (Point-to-Point Tunneling Protocol) é ativado no PC, a rota PPTP é instalada com uma métrica maior do que o padrão anterior, então perdemos a conectividade com a Internet. Para corrigir isso, modifique o roteamento da Microsoft para excluir o padrão e reinstalar a rota padrão (isso é necessário sabendo o endereço IP que o cliente PPTP recebeu; para o exemplo atual, é 172.16.10.1):

route delete 0.0.0.0 route add 0.0.0.0 mask 0.0.0.0 192.168.1.47 metric 1 route add 172.16.10.1 mask 255.255.255.0 192.168.1.47 metric 1

# <span id="page-16-1"></span>**Troubleshoot**

Esta seção fornece informações que podem ser usadas para o troubleshooting da sua configuração.

### <span id="page-16-2"></span>Problema 1: IPSec não desativado

### Sintoma

O usuário do PC vê esta mensagem:

Error connecting to L2TP: Error 781: The encryption attempt failed because no valid certificate was found.

### Solução

Vá para a seção Propriedades da janela Conexão Privada Virtual e clique na guia Segurança. Desative a opção Require Data Encryption.

### <span id="page-16-3"></span>Problema 2: Erro 789

### Sintoma

A tentativa de conexão L2TP falha porque a camada de segurança encontrou um erro de processamento durante as negociações iniciais com o computador remoto.

Os serviços do Agente de Política e Acesso Remoto da Microsoft criam uma política que é usada para o tráfego L2TP porque o L2TP não fornece criptografia. Isso se aplica ao Microsoft Windows 2000 Advanced Server, Microsoft Windows 2000 Server e Microsoft Windows 2000 Professional.

### Solução

Use o Editor do Registro (Regedt32.exe) para adicionar a nova entrada do Registro para desabilitar o IPSec. Consulte a documentação da Microsoft ou o tópico de ajuda da Microsoft para Regedt32.exe.

Você deve adicionar o valor do registro ProhibitIpSec a cada computador de ponto de extremidade baseado no Windows 2000 de uma conexão L2TP ou IPSec para impedir que o filtro automático para o tráfego L2TP e IPSec seja criado. Quando o valor do registro ProhibitIpSec é definido como um, o computador baseado no Windows 2000 não cria o filtro automático que utiliza a autenticação CA. Em vez disso, verifica se há uma política IPSec local ou do Ative Diretory. Para adicionar o valor do registro ProhibitIpSec ao computador baseado no Windows 2000, use Regedt32.exe para localizar esta chave no registro:

HKEY\_LOCAL\_MACHINE\System\CurrentControlSet\Services\Rasman\Parameters Adicionar este valor de registro a esta chave:

Value Name: ProhibitIpSec Data Type: REG\_DWORD Value: 1

Observação: você deve reiniciar o computador baseado no Windows 2000 para que as alterações entrem em vigor.

### <span id="page-17-0"></span>Problema 3: Problema com autenticação de túnel

Os usuários são autenticados no NAS ou LNS antes do túnel ser estabelecido. Isso não é necessário para túneis iniciados pelo cliente, como L2TP, de um cliente Microsoft.

O usuário do PC vê esta mensagem:

```
Connecting to 10.200.20.2..
Error 651: The modem(or other connecting device) has reported an error.
Router debugs:
*Mar 12 23:03:47.124: L2TP: I SCCRQ from RSHANMUG-W2K1.cisco.com tnl 1
*Mar 12 23:03:47.124: Tnl 30107 L2TP: New tunnel created for remote
RSHANMUG-W2K1.cisco.com, address 192.168.1.56
*Mar 12 23:03:47.124: Tnl 30107 L2TP: O SCCRP to RSHANMUG-W2K1.cisco.com
tnlid 1
*Mar 12 23:03:47.124: Tnl 30107 L2TP: Tunnel state change from idle to
wait-ctl-reply
*Mar 12 23:03:47.308: Tnl 30107 L2TP: I SCCCN from RSHANMUG-W2K1.cisco.com
tnl 1
*Mar 12 23:03:47.308: Tnl 30107 L2TP: Got a Challenge Response in SCCCN
from RSHANMUG-W2K1.cisco.com
*Mar 12 23:03:47.308: AAA: parse name= idb type=-1 tty=-1
*Mar 12 23:03:47.308: AAA/MEMORY: create user (0x6273D528) user='angela'
ruser='' port='' rem_addr='' authen_type=CHAP service=PPP priv=1
*Mar 12 23:03:47.308: AAA/AUTHEN/START (4077585132): port='' list='default'
action=SENDAUTH service=PPP
*Mar 12 23:03:47.308: AAA/AUTHEN/START (4077585132): found list default
*Mar 12 23:03:47.308: AAA/AUTHEN/START (4077585132): Method=radius (radius)
*Mar 12 23:03:47.308: AAA/AUTHEN/SENDAUTH (4077585132): no authenstruct
hwidb
*Mar 12 23:03:47.308: AAA/AUTHEN/SENDAUTH (4077585132): Failed sendauthen
for angela
```
\*Mar 12 23:03:47.308: AAA/AUTHEN (4077585132): status = FAIL \*Mar 12 23:03:47.308: AAA/AUTHEN/START (4077585132): Method=LOCAL \*Mar 12 23:03:47.308: AAA/AUTHEN (4077585132): SENDAUTH no password for angela \*Mar 12 23:03:47.308: AAA/AUTHEN (4077585132): status = ERROR \*Mar 12 23:03:47.308: AAA/AUTHEN/START (4077585132): no methods left to try \*Mar 12 23:03:47.308: AAA/AUTHEN (4077585132): status = ERROR \*Mar 12 23:03:47.308: AAA/AUTHEN/START (4077585132): failed to authenticate \*Mar 12 23:03:47.308: VPDN: authentication failed, couldn't find user information for angela \*Mar 12 23:03:47.308: AAA/MEMORY: free\_user (0x6273D528) user='angela' ruser='' port='' rem\_addr='' authen\_type=CHAP service=PPP priv=1 \*Mar 12 23:03:47.312: Tnl 30107 L2TP: O StopCCN to RSHANMUG-W2K1.cisco.com tnlid 1 \*Mar 12 23:03:47.312: Tnl 30107 L2TP: Tunnel state change from wait-ctl-reply to shutting-down \*Mar 12 23:03:47.320: Tnl 30107 L2TP: Shutdown tunnel \*Mar 12 23:03:47.320: Tnl 30107 L2TP: Tunnel state change from shutting-down to idle \*Mar 12 23:03:47.324: L2TP: Could not find tunnel for tnl 30107, discarding ICRQ ns 3 nr 1 \*Mar 12 23:03:47.448: L2TP: Could not find tunnel for tnl 30107, discarding ICRQ ns 3 nr 2

# <span id="page-18-0"></span>Informações Relacionadas

- [L2TP \(Layer Two Tunneling Protocol\)](//www.cisco.com/en/US/tech/tk827/tk369/tk388/tsd_technology_support_sub-protocol_home.html?referring_site=bodynav)
- <u>- [Exemplo de configuração de L2TP sobre IPsec entre o concentrador Windows 2000 e VPN](//www.cisco.com/en/US/products/hw/vpndevc/ps2284/products_tech_note09186a0080094687.shtml?referring_site=bodynav)</u> [3000 usando certificados digitais](//www.cisco.com/en/US/products/hw/vpndevc/ps2284/products_tech_note09186a0080094687.shtml?referring_site=bodynav)
- <u>- [Configurando L2TP No IPSec Entre o PIX Firewall e o PC com Windows 2000 Usando](//www.cisco.com/en/US/tech/tk583/tk372/technologies_configuration_example09186a00800942ad.shtml?referring_site=bodynav)</u> **[Certificados](//www.cisco.com/en/US/tech/tk583/tk372/technologies_configuration_example09186a00800942ad.shtml?referring_site=bodynav)**
- [Protocolo de túnel camada 2](//www.cisco.com/en/US/docs/ios/12_0t/12_0t1/feature/guide/l2tpT.html?referring_site=bodynav)
- [Configurando redes privadas virtuais](//www.cisco.com/en/US/docs/ios/12_1/dial/configuration/guide/dcdvpn.html?referring_site=bodynav)
- [Configurando a autenticação do protocolo do túnel da camada 2 com RADIUS](//www.cisco.com/en/US/products/sw/secursw/ps4911/products_configuration_example09186a00801175d1.shtml?referring_site=bodynav)
- **[Suporte Técnico e Documentação Cisco Systems](//www.cisco.com/cisco/web/support/index.html?referring_site=bodynav)**